# DCP + DAU VdS Installationsanleitung (V01)

# **Wichtige Begriffsdefinitionen**

# Rückruf-Funktion

#### Aktivierte Rückruf-Funktion

Wenn die Rückruf-Funktion aktiviert ist, sendet die DCP bei einem aktivierten Notruf ein Datenpaket mit den Standort Informationen an das Call-Center. Das Call-Center ruft daraufhin die aktivierte Notrufeinheit an. Sollte innerhalb der festgelegten Zeit (siehe die DAU-Einstellung auf Seite 7) kein Rückruf durch das Call-Center erfolgt, wird die DCP das Call-Center anrufen und wird über die eigene SIM-Rufnummer (CLIP-Funktion) identifiziert.

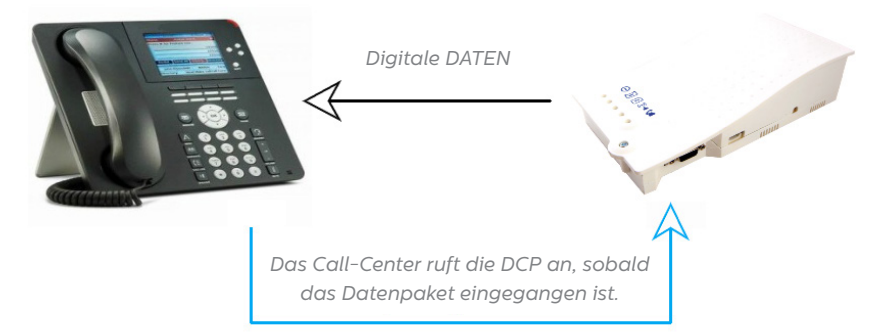

#### Deaktivierte Rückruf-Funktion

Wenn die Rückruffunktion nicht aktiviert ist, sendet die DCP ein Datenpaket mit den Standort Informationen an das Call-Center und ruft danach sofort das Call-Center an.

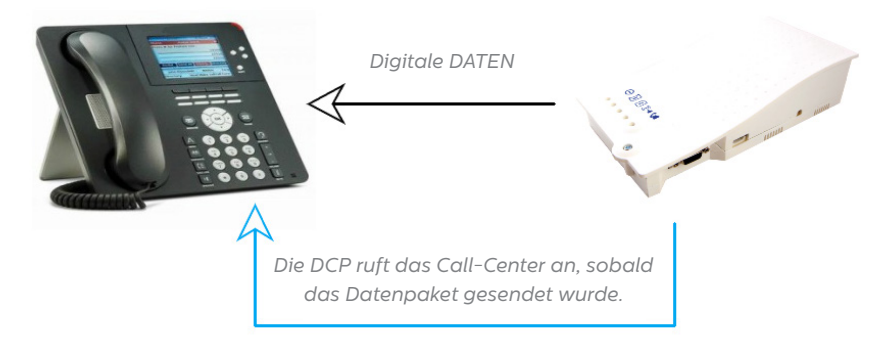

# **Geräte-ID (Device-ID)**

Mit der 1 bis 12-stellige Nummer wird die DCP gegenüber dem Call-Center eindeutig identifiziert. Diese Nummer wird vom Call-Center bereitgestellt.

# **VdS Schlüssel (VdS Key)**

Der VdS Schlüssel ist eine 4-stellige Hexadezimalzahl (Wenn diese im Dezimalformat vorliegt, muss sie in ein Hexadezimalformat konvertiert werden und 4-stellig sein). Bei einer Verbindung ohne VdS Schlüssel muss der Wert "0000" (4x Null) verwendet werden. Dieser VdS Schlüssel wird vom Call-Center bereitgestellt.

# **AES Schlüssel (AES Key)**

Der 32-stellige AES Schlüssel dient zur Verschlüsselung der digitalen Daten. Bei einer Verbindung ohne Verschlüsselung muss der Wert "0000000000000000000000000000 0000" (32 x die ...0", dieser Wert ist bereits als Standardwert im Auslieferzustand hinterlegt) verwendet werden. Dieser AES Schlüssel wird vom Call-Center bereitgestellt.

# **IP- / Host-Adresse**

An diese Adresse sendet die DCP die digitalen Daten für das Call-Center und den Avire Hub. Bei gewünschter Verwendung des Avire Hub muss IP1 (P066) die IP-Adresse des Avire Hub's abbilden (optionale Eingabe).

Die Verbindung zum CallCenter muss über die Eingabe der Adresse im Feld IP2 (P067) eingerichtet werden (Pflichteingabe).

# **Portnummer**

Bei gewünschter Verwendung des Avire Hub muss im Menüpunkt P069, die Port-Adresse des Avire Hub's eingegeben werden (optionale Eingabe).

Die Portadresse für die Verbindung zum CallCenter (IP2) muss im Menüpunkt P070 eingegeben werden (Pflichteingabe).

# **CHECKLISTE**

Bitte überprüfen Sie, ob Sie folgende Informationen haben, bevor Sie mit der Installation beginnen:

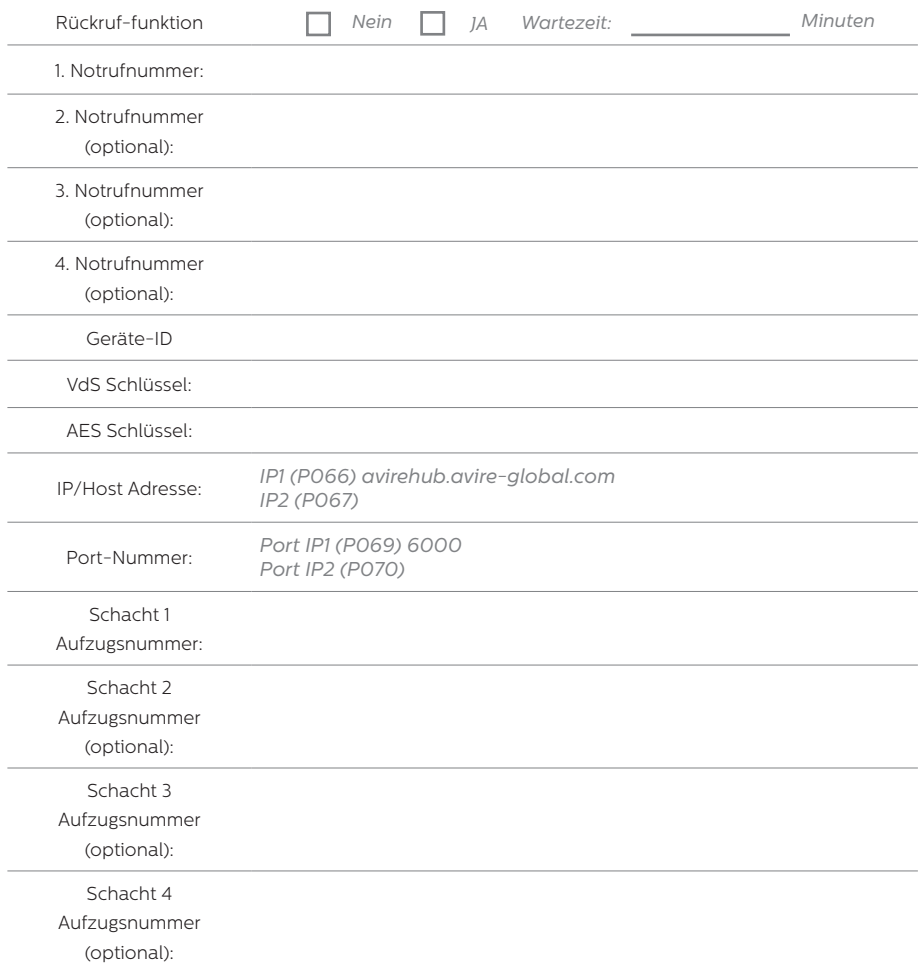

 *(Die Schacht-Nummer ist die CANBus-ID der DAU und die Zuordnung der jeweiligen Aufzugsnummer ist für den Call-Center wichtig.)*

# **DCP Konfigurationen**

Die folgenden DCP Parameter müssen für die Verwendung des VdS-Protokolls konfiguriert werden:

# 1. SIM PIN eingeben

Sollte die SIM PIN deaktiviert sein, ist dieser Schritt nicht zu beachten!

Die SIM PIN kann nur über ein direkt angeschlossenes Telefon an der DCP programmiert werden.

#### **\*#\*1234\*#\***

#### **\*090#XXXX#**

XXXX ist der vom Provider bereitgestellte PIN-Code

#### 2. APN Zugang

Der APN Zugang kann nur per SMS programmiert werden und ist notwendig für die Internetverbindung.

APN Adresse = internet.m2mportal.de

APN User  $= m<sup>2</sup>m$ 

 $ADN$  Passwort =  $sim$ 

#### Diese Angaben sind nur ein Beispiel für die m2m SIM Karten von der Deutschen Telekom!

SMS Nachricht: Pin1234,p060internet.m2mportal.de;m2m;sim

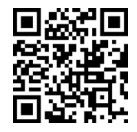

*Dieser QR Code enthält keine APN-Daten, sondern jeweils ein "x", dieses ersetzen Sie bitte mit den korrekten Daten für die genutzte SIM Karte.*

# **3. DCP Systemeinstellunge**

Notwendige DCP Systemeinstellung für das VdS-Protokoll.

- P014 = 7 (Systemmeldungen aktivieren, Überwachung von 230VAC, Akku und IOA)
- P043 = 0 (Sprach-Übertragungsprotokoll: transparent)
- P046 = 100 (Berichtart: UDP)
- P053 = AES Schlüssel (Beispielwert: AB1C234D5E678F9G0H1I234JK5L67M89)
- P054 = <LEER> Dieses Feld darf keinen Wert enthalten!
- P055 = <LEER> Dieses Feld darf keinen Wert enthalten!
- P063 = 6 (VdS Kontext Type)
- P064 = 4320 (Test-Berichtintervall in Minuten)
- P066 = IP/Host-Adresse des Hub Server (Beispielwert: avirehub.avire-global.com)
- P067 = IP/Host-Adresse des VdS Server (Beispielwert: 192.YY.10.00)
- P069 = Port-Nummer vom Hub Server (Beispielwert: 6000)
- PO70 = Port-Nummer vom VdS Server (Beispielwert: 3000)
- P071 = /Guardian/m2mLIFT.php (optional, Avire Hub)
- P085 = 5 (DCP Sprache: deutsch)
- P087 = 2222 (Rufzeichen: Deutschland)
- P092 = VdS Schlüssel + Geräte ID (Beispielwert: 0024123456)

4 *Alle Angaben in "grün" sind Beispielwerte und müssen durch die Werte vom Call-Center ersetzt werden!*

# Wichtige Info für den Menüpunkt P053 (AES Schlüssel):

Dieser AES Schlüssel besteht aus 32 Zeichen (0-9 / A-Z). Wenn das Call-Center ohne AES Verschlüsselung arbeitet, dann muss hier der Wert mit 32 x "0" (Null) gefüllt werden.

Beispiel für unverschlüsselt:

P053 = 00000000000000000000000000000000

# Wichtige Info für den Menüpunkt P092:

Dieser Menüpunkt setzt sich zusammen aus dem VdS Schlüssel (Format hexadezimal) und der Geräte-ID. Wenn das Call-Center ohne Verschlüsselung arbeitet, dann muss hier der Wert "0000" (4x Null) für den VdS Schlüssel verwendet werden.

Beispieldaten:

VdS Schlüssel: 36 (Diese Angabe muss als Hexadezimal-Wert verwendet werden und insgesamt 4 Zeichen lang sein. Gegebenenfalls muss mit Nullen aufgefüllt werden. Bei diesem Beispiel mit dem Wert 36, ist der Hex-Wert 0024)

Geräte ID: 123456

P092 = VdS Schlüssel+Geräte-ID

Aus den beiden Beispielangaben ergibt sich folgender Wert für den Menüpunkt P092:

0024123456

# **1. SMS Nachricht:**

*Pin1234,p0147,p0430,p046100,p053AB1C234D5E678F9G0H1I234JK5L67M89,p054,p055,p0636, p0644320,p071/Guardian/m2mLIFT.php*

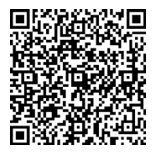

*Dieser QR Code enthält keinen korrekten Wert für P053, hier befindet sich der Platzhalter "x". Dieser muss durch den korrekten AES Schlüssel vom Call Center ersetzt werden. Wichtig bei diesem Wert ist die korrekte Zeichenlänge von insgesamt 32 Zeichen zu beachten!*

# **2. SMS Nachricht:**

*Pin1234,p066avirehub.avire-global.com,p067192.YY.10.00,p0696000,p0703000,p0855,p0872 222,p0920024123456*

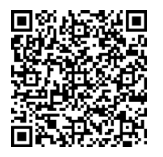

*Dieser QR Code enthält keinen korrekten Wert für P067, P070 und P092, hier befindet sich jeweils ein Platzhalter "x". Dieser muss jeweils Manuel durch die Angaben vom Call Center ersetzt werden.* 

*Beachten Sie bitte, dass keine Setup-SMS über 160 Zeichen enthält!*

## 3. Rufnummern vom Call Center

Für das VdS Setup sind nun noch die Rufnummern zum Call Center notwendig.

P030 = Notrufnummer 1 (Diese Rufnummer ist nur für das DCP-System notwendig und wird nicht von den DAUs genutzt.) (Optionale Notrufnummer / Beispielwert: 097213865640)

P031 = Notrufnummer 1 (Pflichtangabe / Beispielwert: 097213865640)

P032 = Notrufnummer 2 (Optionale Notrufnummer / Beispielwert: 097213865641)

P033 = Notrufnummer 3 (Optionale Notrufnummer / Beispielwert: +4997213865642)

P034 = Notrufnummer 4 (Optionale Notrufnummer / Beispielwert: 004997213865643)

Alle Angaben in "grün" sind Beispielwerte und müssen durch die Werte vom Call-Center ersetzt werden! Zur Veranschaulichung werden unterschiedliche Formate von Rufnummern dargestellt. Alle obenstehenden Formate sind zulässig.

# SMS Nachricht:

*Pin1234,p03009721365640,p031097213865640,p032097213865641, p033+4997213865642,p034004997213865643*

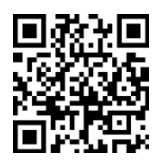

Dieser QR Code enthält keine Rufnummern, sondern jeweils ein "x", *dieses ersetzten Sie bitte mit den Daten vom Call-Center.*

Wenn der Parameter P040 (Weiße Liste für die Anruffilterung) verwendet wird (d. H. P040 = 1 / aktiviert), muss die Notrufnummer für das Call Center auch in den relevanten Parametern aufgelistet werden.

# DAU Konfiguration

Hier erfolgen die Systemeinstellungen der DAUs. Diese Konfiguration muss für jede DAU (je Schacht) durchgeführt werden. Bitte ersetzten Sie jeweils das "C" durch die jeweilige Schachtnummer (Beispiel: PC16 wird für Schacht 1 zu P116 usw.).

- *PC16 = 0 (Datenschutz deaktivieren)*
- *PC22 = 8 (Wahlwiederholungsversuche des Alarmrufs)*
- *PC28 = 500000 (Sprache der DAU: deutsch)*
- *PC35 = VdS Funktionsart (siehe Tabelle) / (Beispielwert: 9)*

*Die Angabe in "grün" ist ein Beispielwert und muss durch den Wert für die Rückruf-Funktion ersetzt werden!*

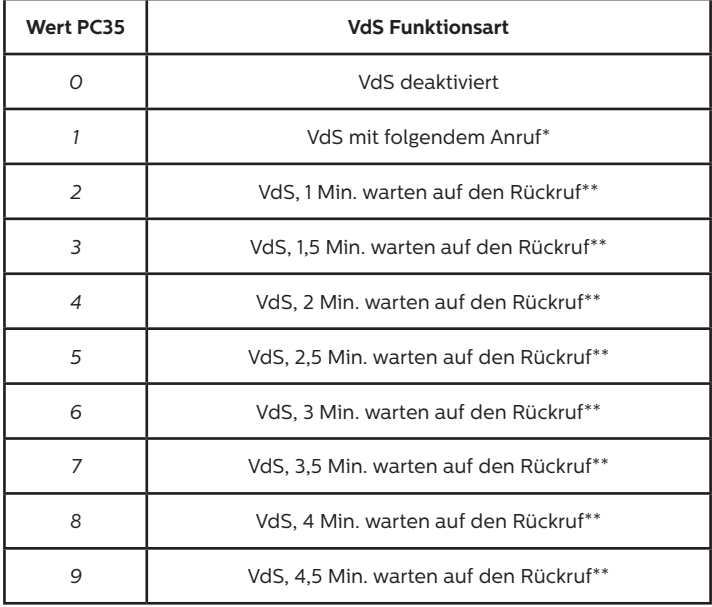

\* Daten-Paket wird zum Call-Center gesendet. Danach wählt die DCP via Sprachkanal den Call-Center an und stellt eine Sprachverbindung zur Kabine her.

\*\* Daten-Paket wird zum Call-Center gesendet. Nun wartet die DCP auf einen Rückruf des Call-Centers. Ist die Wartezeit überschritten, dann wählt die DCP via Sprachkanal den Call-Center an und stellt eine Sprachverbindung zur Kabine her.

# SMS Nachricht mit dem Beispiel - DAU im Schacht 1:

*Pin1234,p1160,p1228,p128500000,p1359*

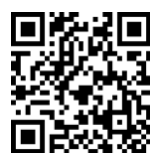

*Dieser QR Code enthält keinen korrekten Wert für P135, hier befindet sich der Platzhalter "x". Dieser muss durch den korrekten Wert für die Rückruf-Funktion ersetzt werden.*

# **Tipps für den Call-Center**

- Um den Notruf zu quittieren, muss der Call-Center den Rückruf mit einer "0" quittieren.

- Um den Notruf zu quittieren, der durch die DCP getätigt wird, muss der Call-Center den Notruf zunächst mit einer "O" quittieren und kann das Gespräch anschließend durch auflegen beenden.

- Sollten Sie das Gespräch von der PIT-DAU auf eine innerhalb einer Aufzugskabine verbauten Kabinen-DAUs wechseln möchten, so drücken Sie, abhängig vom gewünschten Schacht/ Aufzug, die Ziffer "1" für Schacht eins, die "2" für Schacht zwei, die "3" für Schacht drei oder die "4" für Schacht vier.

- Sollten Sie das Gespräch von der Kabinen-DAU auf eine PIT-DAU wechseln wollen, so drücken Sie zunächst die Ziffer des jeweils gewünschten Schachtes (die Ziffer "1" für Schacht eins, die ...2" für Schacht zwei, die ...3" für Schacht drei oder die ...4" für Schacht vier) um sicher zu stellen, dass das Gespräch zur korrekte PIT-DAU gewechselt wird. Anschließend müssen Sie Ihre zuvor getroffene Schachtauswahl durch das Drücken der "#"-Taste bestätigen.

- Zum Anhören der zuvor aufgezeichneten Standortmeldung drücken Sie "9" (Sobald die Meldung abgespielt wurde, gelangt man automatisch zurück zum Sprachanruf).

*Damit alle möglichen Ereignisse der DCP im VdS korrekt dargestellt werden können, müssen die Kanäle/ Linien wie nachfolgend abgebildet hinterlegt werden:*

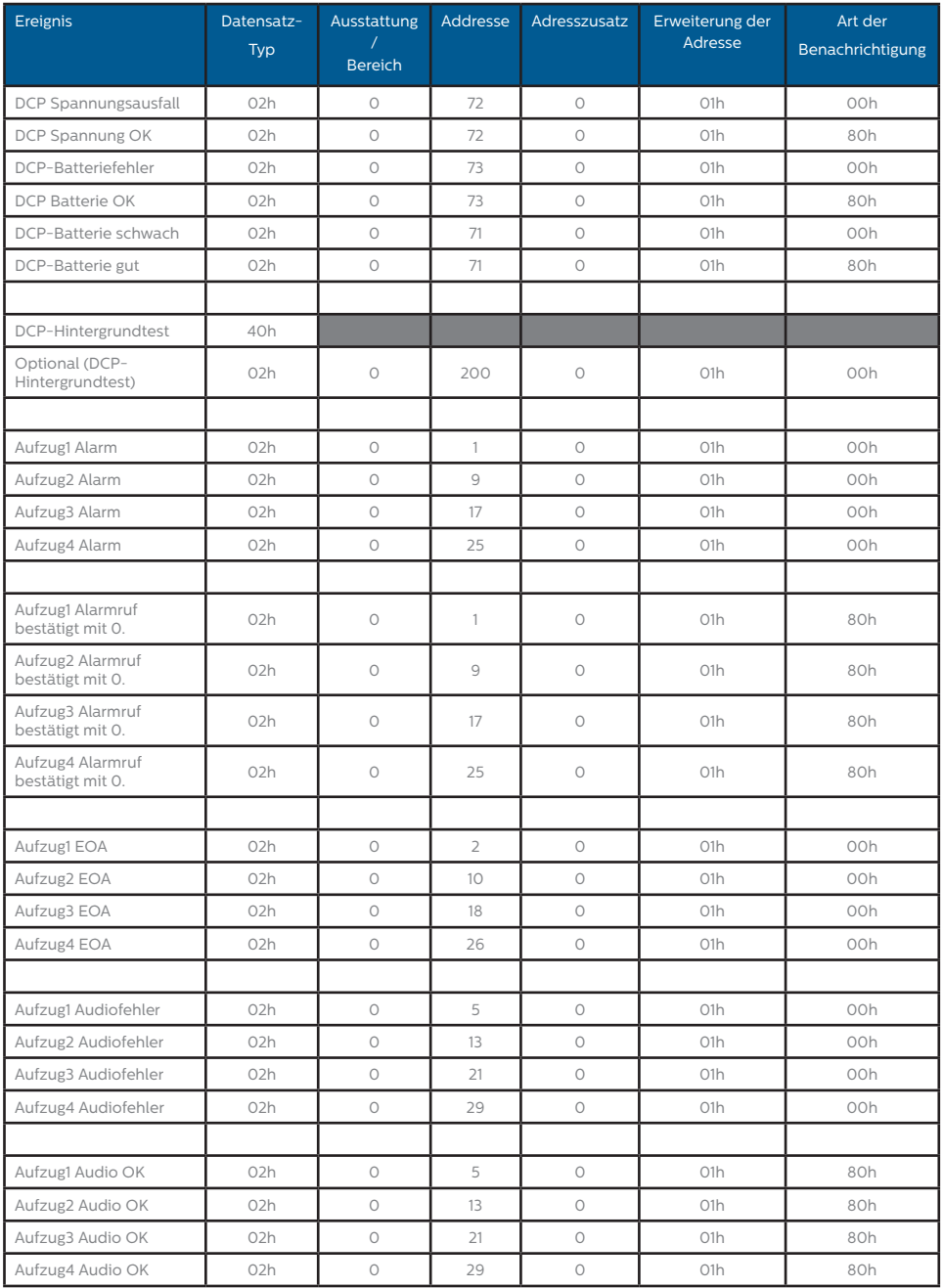

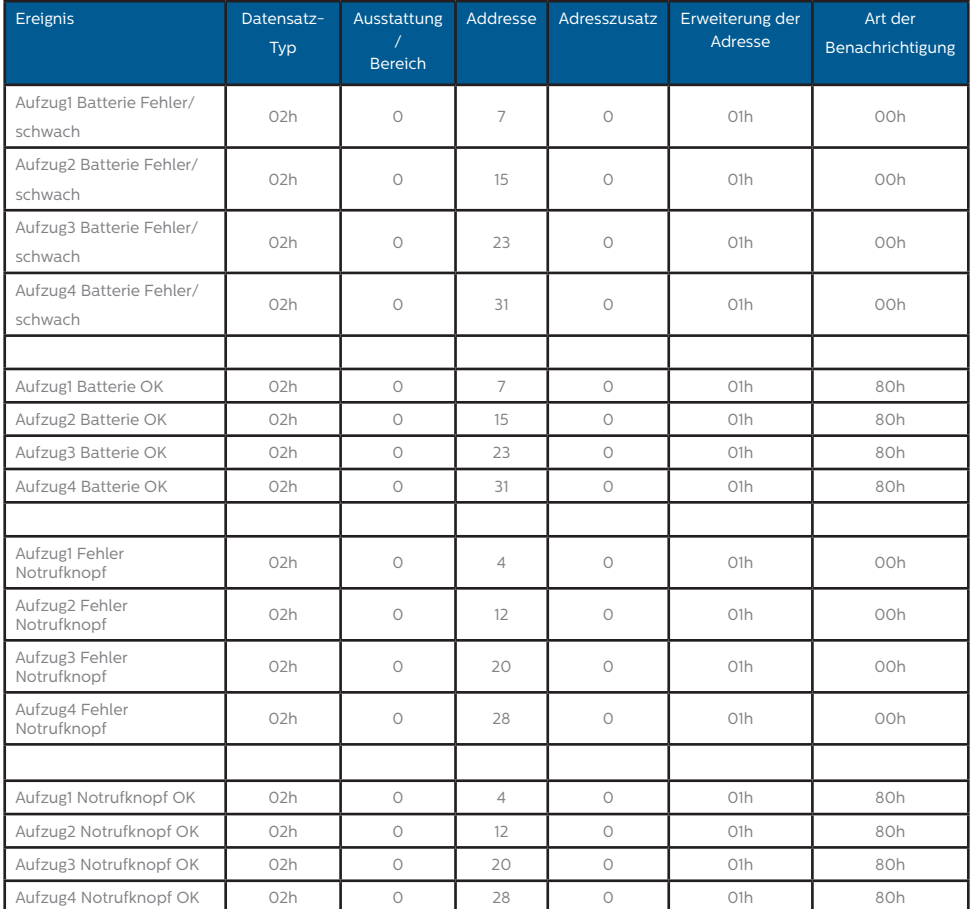

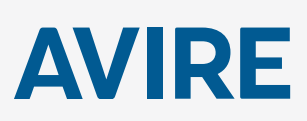

# **Avire Ltd**

Am Zeughaus 9-13 97421 Schweinfurt Deutschland

T: +49 (0) 9721 38656-0 T: +49 (0) 9721 38656-30 F: +49 9721 38656-99 E: sales.de@avire-global.com W: www.avire-global.com

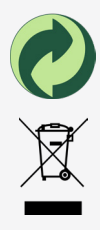